# ЛАБОРАТОРНАЯ РАБОТА № 3. КОНДЕНСАТОР И КАТУШКА ИНДУКТИВНОСТИ В ЦЕПИ СИНУСОИДАЛЬНОГО ТОКА

**OHHOLO** 

Цель работы. Научиться определять параметры конденсатора и катушки индуктивности с помощью амперметра, вольтметра и фазометра, строить векторные диаграммы, а также проверить выполнение законов Кирхгофа в цепи синусоидального тока.

### Пояснения к работе

Реальный конденсатор, в отличие от идеального, обладает некоторыми тепловыми потерями энергии из-за несовершенства изоляции. В расчетах электрических цепей такой конденсатор представляют обычно параллельной схемой замещения.

Параметры этой схемы – g и  $C$  – можно экспериментально определить по показаниям амперметра I, вольтметра U и фазометра ф следующим образом.

Сначала найти по закону Ома полную проводимость конденсатора

$$
y = \frac{I}{U},
$$

потом активную  $(g = y \cos \varphi)$  и емкостную  $(b<sub>C</sub> = -y \sin \varphi)$  проводимости, а затем по известной угловой частоте синусоидального напряжения сети  $(\omega = 314 \text{ pad/c})$  подсчитать емкость  $C = \frac{b_C}{c}$ .

При параллельном соединении элементов R, L, C по законам Ома и Кирхгофа в комплексной форме для входного тока имеем:

$$
\dot{I} = \dot{I}_R + \dot{I}_L + \dot{I}_C = \dot{U}\dot{Y},
$$

где  $\dot{Y} = g - jb = ye^{-j\varphi}$  – комплексная проводимость;

 $g$  - активная проводимость;

 $b = b_L - b_C$  – реактивная проводимость;

 $y$  - полная проводимость;

 $\varphi = \arctg \frac{b}{a}$  — угол сдвига фаз напряжения и тока;

- $b_L = \frac{1}{\omega L}$  индуктивная проводимость;
- $b_C = \omega C$  емкостная проводимость.

**ЗАКРЫТЬ** 

 $\overline{\phantom{a}}$  Of nabrient  $\overline{\phantom{a}}$ 

Напряжение на конденсаторе отстает по фазе от тока (угол сдвига  $\phi$ аз  $\varphi$  < 0,  $b = -b_C$ , так как  $b_L = 0$ ).

Угол потерь, характеризующий несовершенную изоляцию конден-

сатора, равен 
$$
\delta = \arctg \frac{g}{\omega C}
$$
; очевидно,  $tg\delta = tg(90^0 + \varphi)$ .

**OHHOTO** 

Реальная катушка индуктивности также обладает тепловыми потерями в отличие от идеальной катушки. Эквивалентную схему замещения такой катушки обычно представляют в виде последовательного соединения элементов R и L. Эти параметры можно экспериментально определить по показаниям вышеупомянутых приборов, воспользовавшись формулами:

$$
Z = \frac{U}{I}, \ R = Z\cos\varphi, X = Z\sin\varphi, L = \frac{X}{\omega}.
$$

При последовательном соединении элементов R, L, C по законам Ома и Кирхгофа в комплексной форме входное напряжение равно:

$$
\dot{U} = \dot{U}_R + \dot{U}_L + \dot{U}_C = \dot{I}\underline{Z},
$$

где  $\underline{Z} = R + jX = Ze^{j\varphi}$  – комплексное сопротивление;

 $R$  – активное сопротивление;

 $X = X_L - X_C$  - реактивное сопротивление; Z - полное сопротивление;  $\varphi = \arctg \frac{X}{R}$ — угол сдвига фаз напряжения и тока;  $X_L = \omega L$  – индуктивное сопротивление;  $X_C = \frac{1}{\omega C}$  – емкостное сопротивление.

Ток в катушке отстает по фазе от напряжения (угол сдвига фаз  $\varphi > 0$ ,  $X = X_L$ , так как  $X_C = 0$ ). Тангенсом этого угла оценивается добротность катушки:  $Q_L = \text{tgq} = \frac{X_L}{R}$ .

## Подготовка к работе

Проработав теоретический материал, ответить на вопросы и выполнить задания.

1. Какие физические явления отражают в схеме замещения конденсатора элементы g, C, а в схеме замещения катушки индуктивности элементы R, L?

21

ЗАКРЫТЬ Ж

**OF TABLEMME** 

2. Что такое активная, емкостная, индуктивная, реактивная, полная проводимости? Как они связаны между собой?

3. Что такое активное, емкостное, индуктивное, реактивное, полное сопротивления? Как они связаны между собой?

4. В каких пределах может изменяться угол сдвига фаз напряжения и тока на входе пассивного двухполюсника?

5. Записать уравнение первого закона Кирхгофа для схемы рис. 3.1 (ключ К замкнут,  $0 < R_1 < \infty$ ) и уравнение второго закона для схемы рис. 3.2 ( $0 < R_1 < \infty$ ) как для мгновенных, так и для комплексных значений токов и напряжений.

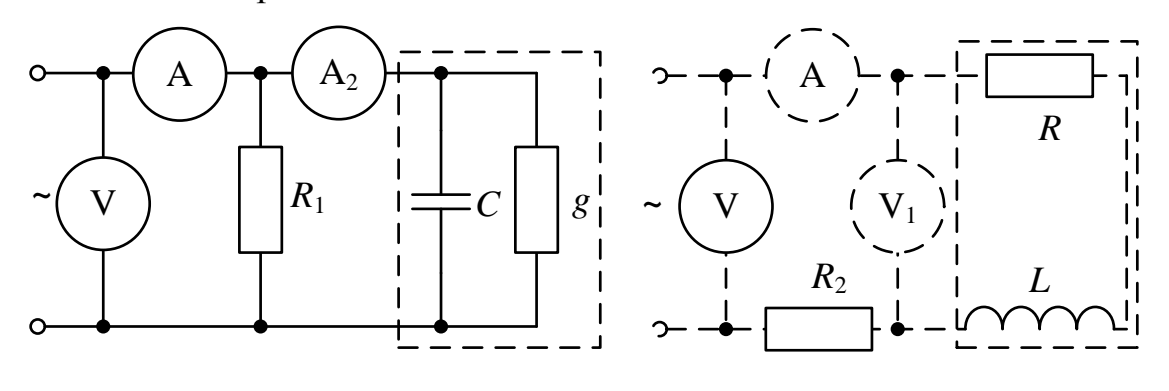

Рис. 3.1

OHHOLO

Рис. 3.2

**ЗАКРЫТЬ** 

**OF TABLEMME** 

#### Исследование активно-емкостной цепи

#### Схема электрической цепи

Схема активно-емкостной цепи, исследуемой в работе, показана на рис. 3.3. Питание осуществляется от источника синусоидального напряжения с частотой 50 Гц и действующим значением напряжения  $100B$ .

Конденсатор в схеме представлен блоком, который нужно выбрать в поле компонентов из набора cond1 ÷ cond10 в соответствии с вариантом.

Для управления положением ключа служит клавиша 1. При разомкнутом ключе можно по показаниям приборов определить параметры схемы замещения конденсатора, состоящей из параллельно включенных  $C$  и  $R$ .

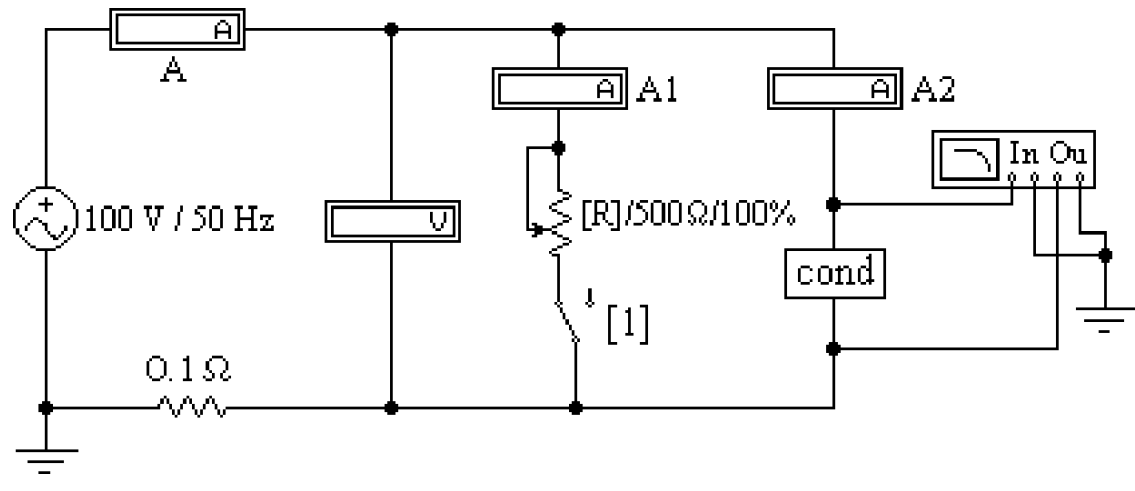

OHHOLO

Рис. 3.3

Роль фазометра в схеме исполняет прибор Bode-Plotter, пределы измерения которого от -90° до +90° уже установлены. Его нужно извлечь из поля контрольно-измерительных приборов Instruments (у правого края второй строки меню). Увеличенное изображение прибора появляется в нижней части рабочего поля после двойного щелчка левой клавишей мыши, когда курсор находится на символе прибора в схеме. При замкнутом ключе угол сдвига фаз можно изменять за счет изменения сопротивления реостата (управляющая клавиша R) в пределах от 500 до 50 Ом (следует избегать слишком малых значений этого сопротивления во избежание нарушения работы программы).

## Программа работы

1.1. Открыть файл LWЗа и извлечь из поля компонентов Favorites блок *cond*, соответствующий номеру своего варианта. Собрать остальную часть схемы, показанной на рис. 3.3.

1.2. Ключ с помощью управляющей клавиши 1 установить в правое положение (разомкнуть). Включить кнопку «Пуск» и записать показания приборов в верхнюю строку табл. 3.1.

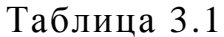

**OF TABLEMME** 

ЗАКРЫТЬ Ж

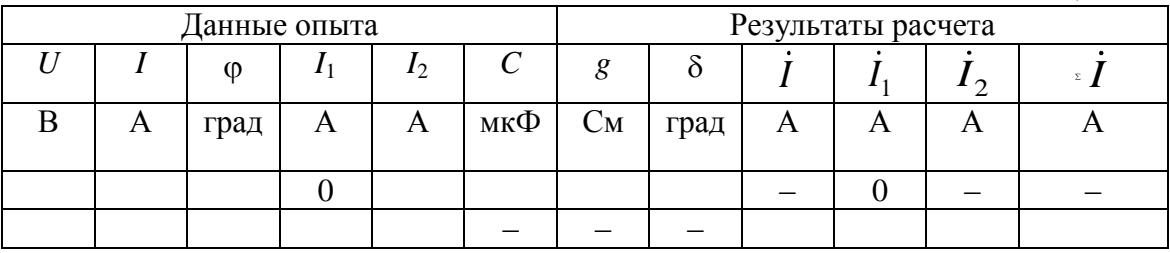

23

1.3. Вычислить параметры конденсатора у,  $g$ ,  $b_c$ ,  $C$ , а также угол потерь б. Записать результаты в ту же строку.

OHHOLO

1.4. Замкнуть ключ и с помощью управляющей клавиши R подобрать такое значение сопротивления реостата, чтобы обеспечить заданную в соответствии с вариантом по табл. 3.3 величину угла сдвига фаз напряжения и тока на входе схемы  $\varphi_1$  (в пределах от -15° до -75°). Напомним, что при каждом измерении угла сдвига фаз нужно предварительно выключить и включить кнопку «Пуск». Показания приборов внести в нижнюю строку табл. 3.1.

1.5. Принять начальную фазу входного напряжения равной нулю и записать комплексные действующие значения токов  $i$ ,  $i_1$ , и  $i_2$  в этом режиме в ту же строку. Подсчитать  $\overline{i} = \overline{i}_1 + \overline{i}_2$  и сравнить результат со значением  $I$ , полученном в эксперименте, проверив тем самым выполнение первого закона Кирхгофа.

1.6. По данным табл. 3.1 построить лучевую диаграмму токов. Пример лучевой диаграммы токов приведен на рис. 3.4.

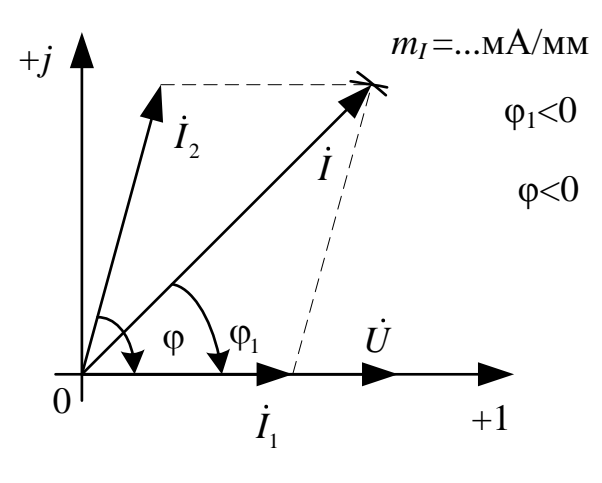

Рис. 3.4

### Исследование активно-индуктивной цепи

#### Схема электрической цепи

Схема, показанная на рис. 3.5, питается от источника синусоидального напряжения с частотой 50 Гц и действующим значением напряжения 100 В. Катушка индуктивности в схеме, представлена блоком, который нужно выбрать в поле компонентов Favorites из набора ind1  $\div$  ind10 в соответствии с вариантом. Когда сопротивление реостата  $R_1$  равно нулю, по показаниям приборов можно вычислить параметры схемы замещения катушки R и L.

**ЗАКРЫТЬ** 

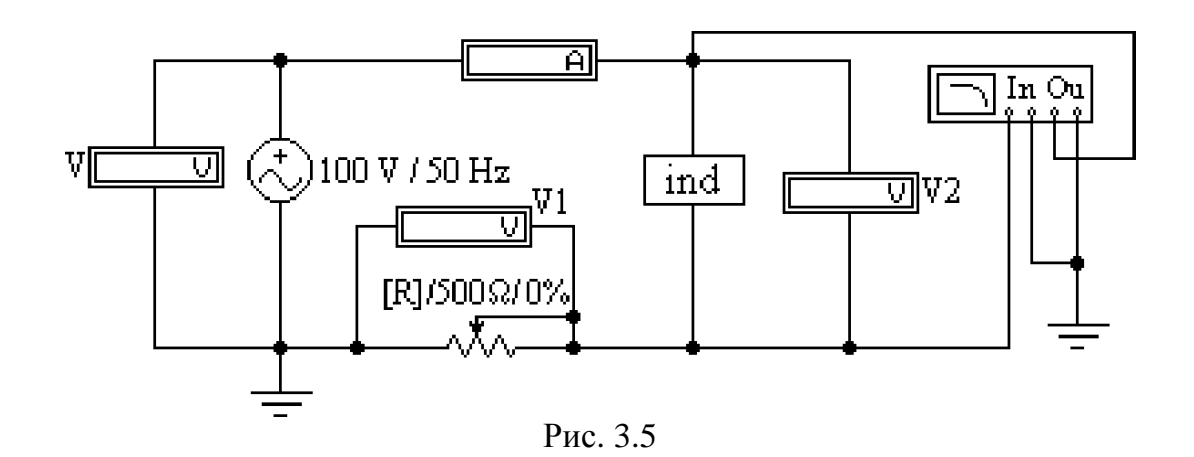

OHHOLO

Прибор Bode-Plotter исполняет и в этой схеме роль фазометра с теми же особенностями измерения угла сдвига фаз напряжения и тока на входе цепи. За счет изменения сопротивления реостата можно добиться изменения угла до значения, указанного в табл. 3.3 в соответствии с вариантом.

## Программа работы

2.1. Открыть файл LW3b и извлечь из поля компонентов Favorites подсхему *ind*, соответствующую номеру своего варианта. Собрать остальную часть схемы, показанной на рис. 3.5.

2.2. Вывести реостат с помощью управляющей клавиши  $R$  (установить  $R = 0$ ). Включить кнопку «Пуск» и записать показания приборов в верхнюю строку табл. 3.2.

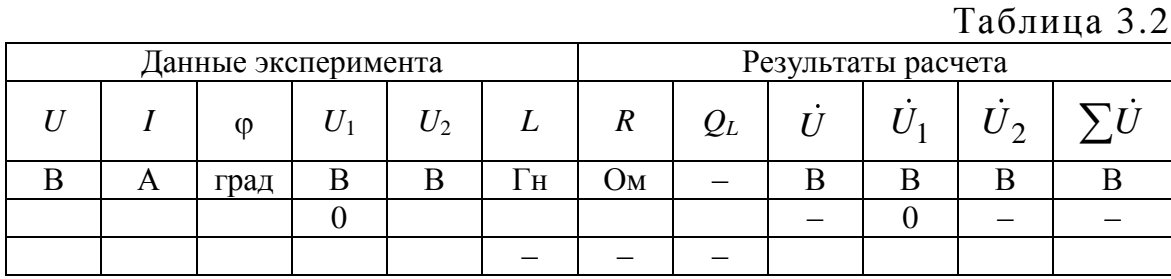

2.3. Вычислить параметры катушки индуктивности R, Z, X, L, а также ее добротность  $Q_L$ . Записать результаты в ту же строку.

2.4. С помощью управляющей клавиши R подобрать такое значение сопротивления реостата, чтобы обеспечить заданную в соответствии с вариантом по табл. 3.3 величину угла сдвига фаз напряжения и тока на входе схемы  $\varphi_2$  (в пределах от 15° до 75°). Напомним, что при каждом измерении угла сдвига фаз нужно предварительно выключить

25

ЗАКРЫТЬ Ж

**OTNABNEHME** 

и включить кнопку «Пуск». Показания приборов внести в нижнюю строку табл. 3.2.

2.5. Принять в этом режиме начальную фазу входного тока равной нулю и записать комплексные действующие значения напряжений  $\dot{U}$ ,  $\dot{U}_1$ , и  $\dot{U}_2$  в ту же строку. Подсчитать  $\sum \dot{U} = \dot{U}_1 + \dot{U}_2$  и сравнить результат со значением  $\dot{U}$ , полученном в эксперименте, проверив тем самым выполнение второго закона Кирхгофа.

2.6. По данным второй строки табл. 3.2 построить топографическую диаграмму напряжений.

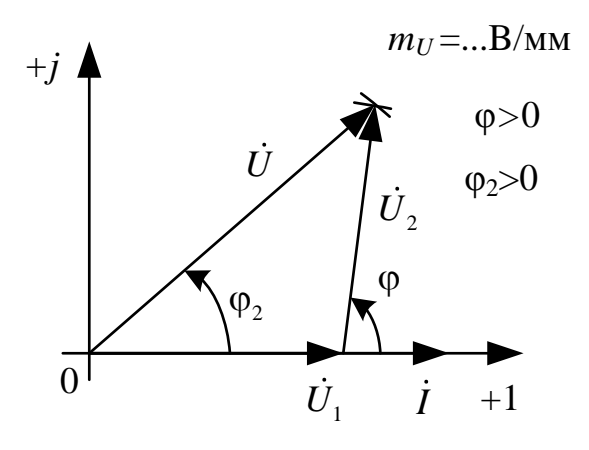

Рис. 3.6

2.7. Сделать общие выводы по работе.

OHHOLO

Таблина 3.3

**ЗАКРЫТЬ** 

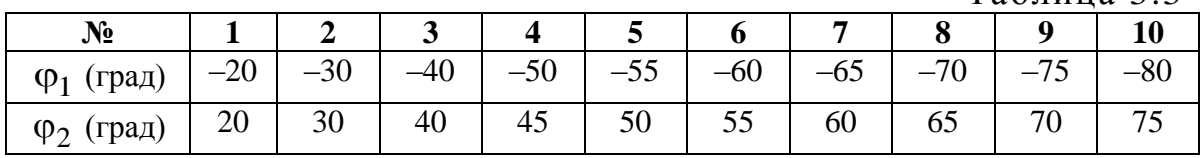

### Содержание отчета

- 1. Наименование и цель работы.
- 2. Схемы электрической цепи.
- 3. Ответы на вопросы подготовки к работе.
- 4. Основные соотношения.
- 5. Табл. 3.1-3.2. Расчёты к таблицам.
- 6. Векторные диаграммы для п. 1.6. и п. 2.6.
- 7. Выволы.

Рекомендуемая литература: [1, с. 59-63], [3, с. 10-26],  $[4, c. 168-173]$ , [5, c. 89-93].